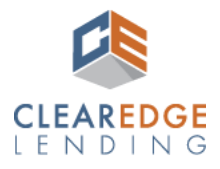

## Introduction

This Quick Guide outlines the new file submission process. For complete details, refer to the [Non-Delegated Portal Guide](https://clearedgelending.com/grow-your-business/forms/) located on our website.

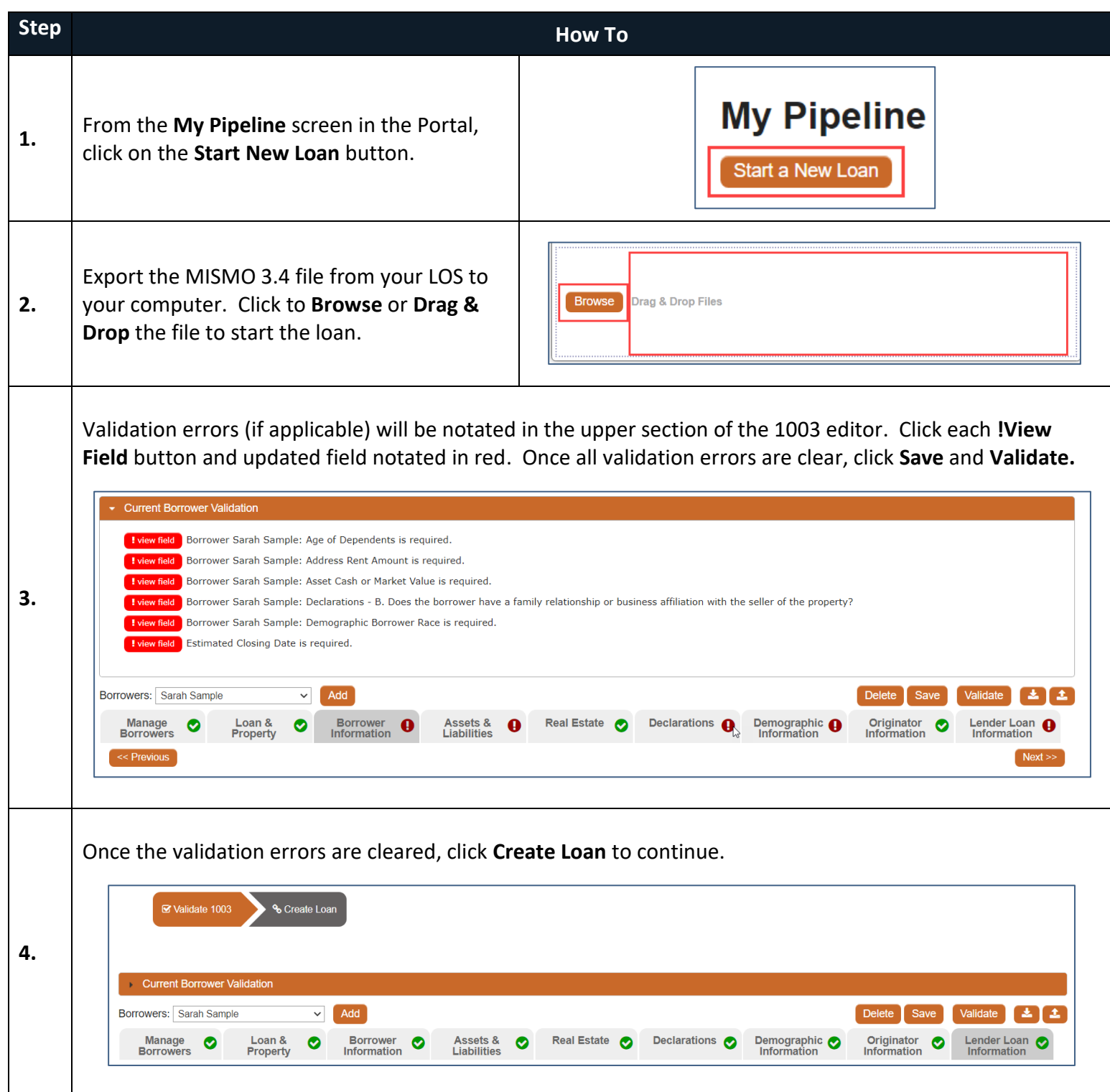

**Loan Officers and Processors:** Your name will show as both Loan Officer and Processor, this is intentional. Please leave as is. Select the appropriate person from the **Secondary** menu for locking purposes (mandatory). You may also select the Post Closer if known (optional).

**Secondary:** Your name will show as both Loan Officer and Processor, this is intentional. Please leave as is. You will also be assigned as the **Secondary** role for locking purposes (mandatory). You may also select the Post Closer if known (optional).

**Post Closers:** Your name will show as both Loan Officer, Processor and Post Closer, this is intentional. Please leave as is. Select the appropriate person from the **Secondary** menu for locking purposes (mandatory).

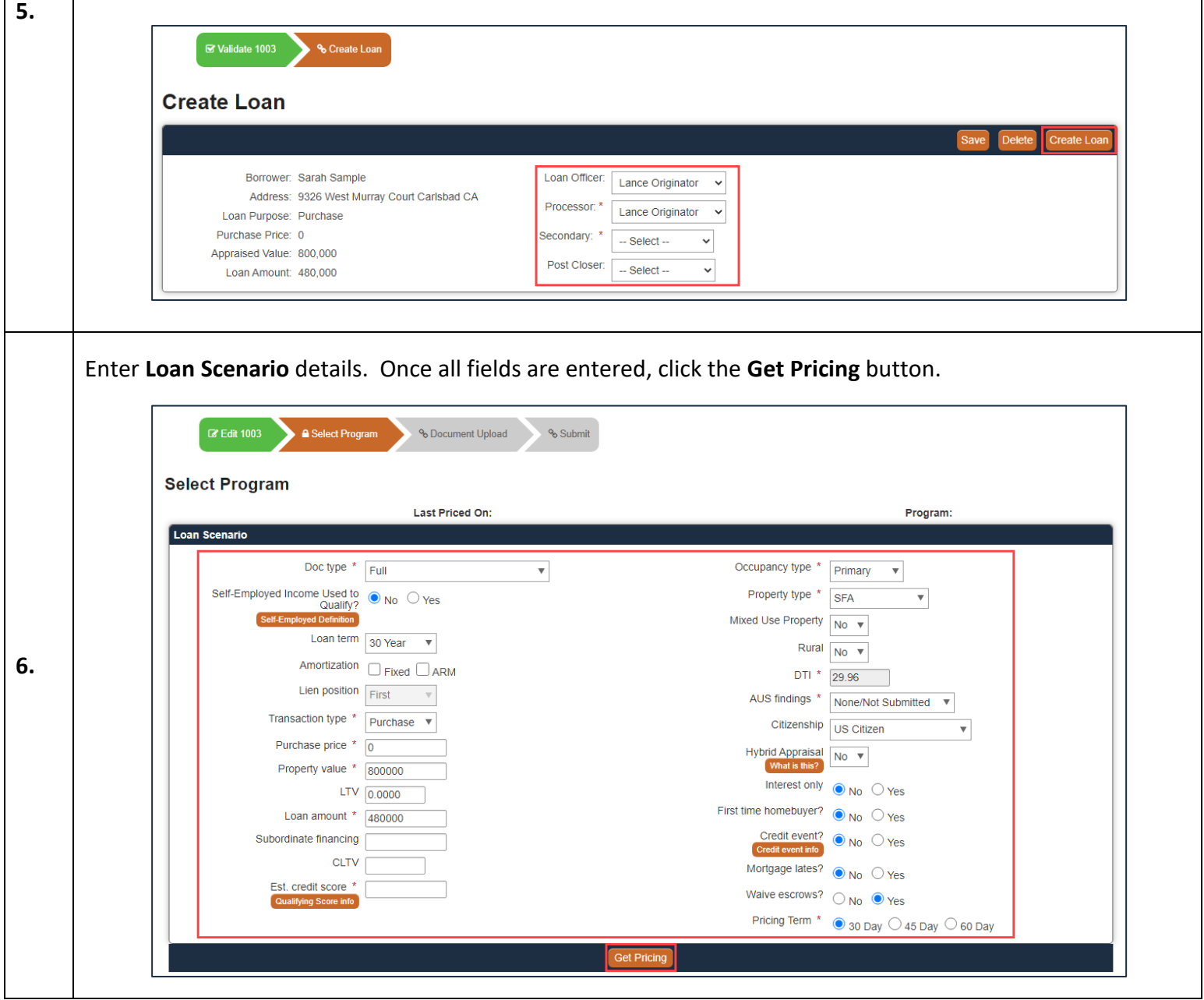

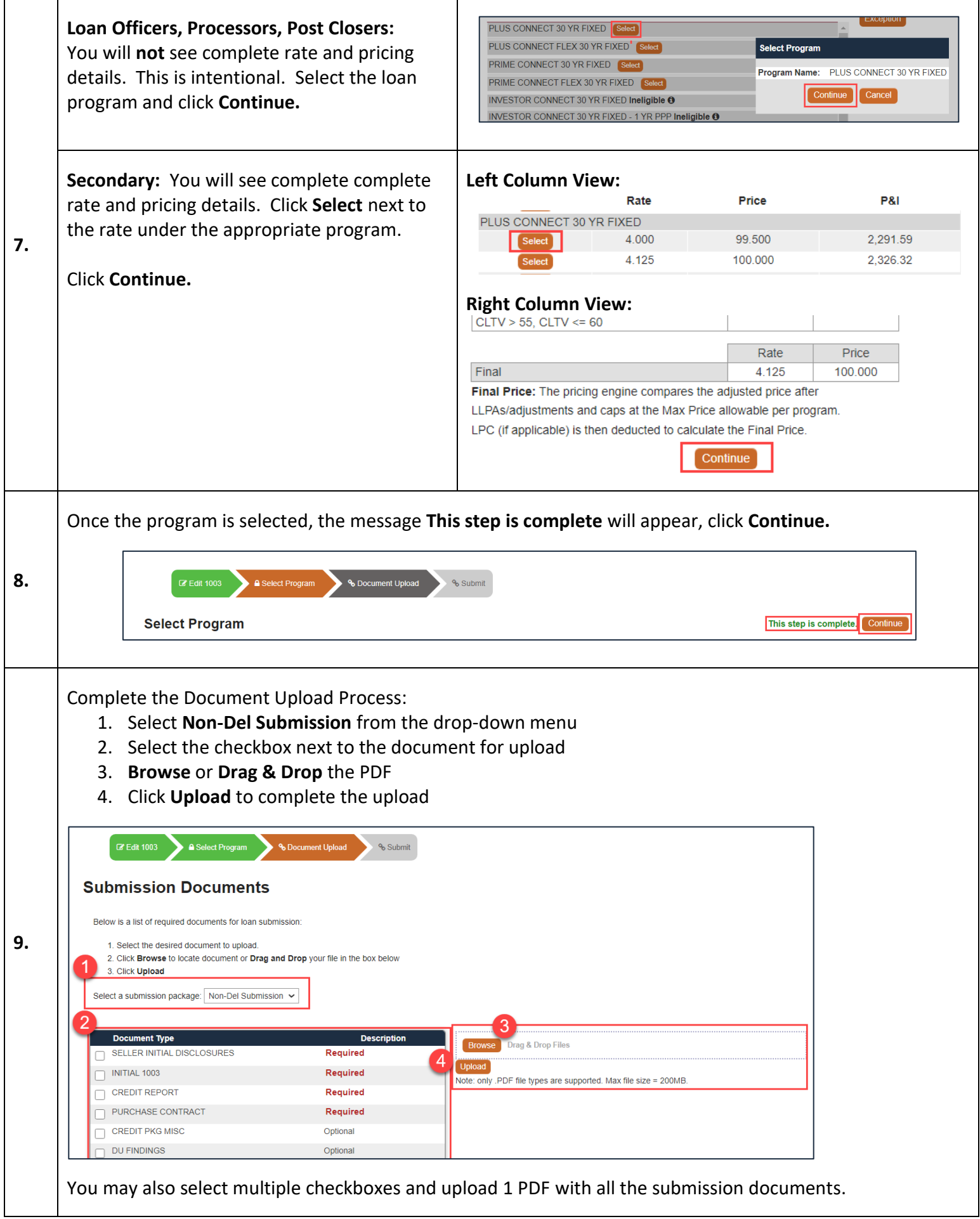

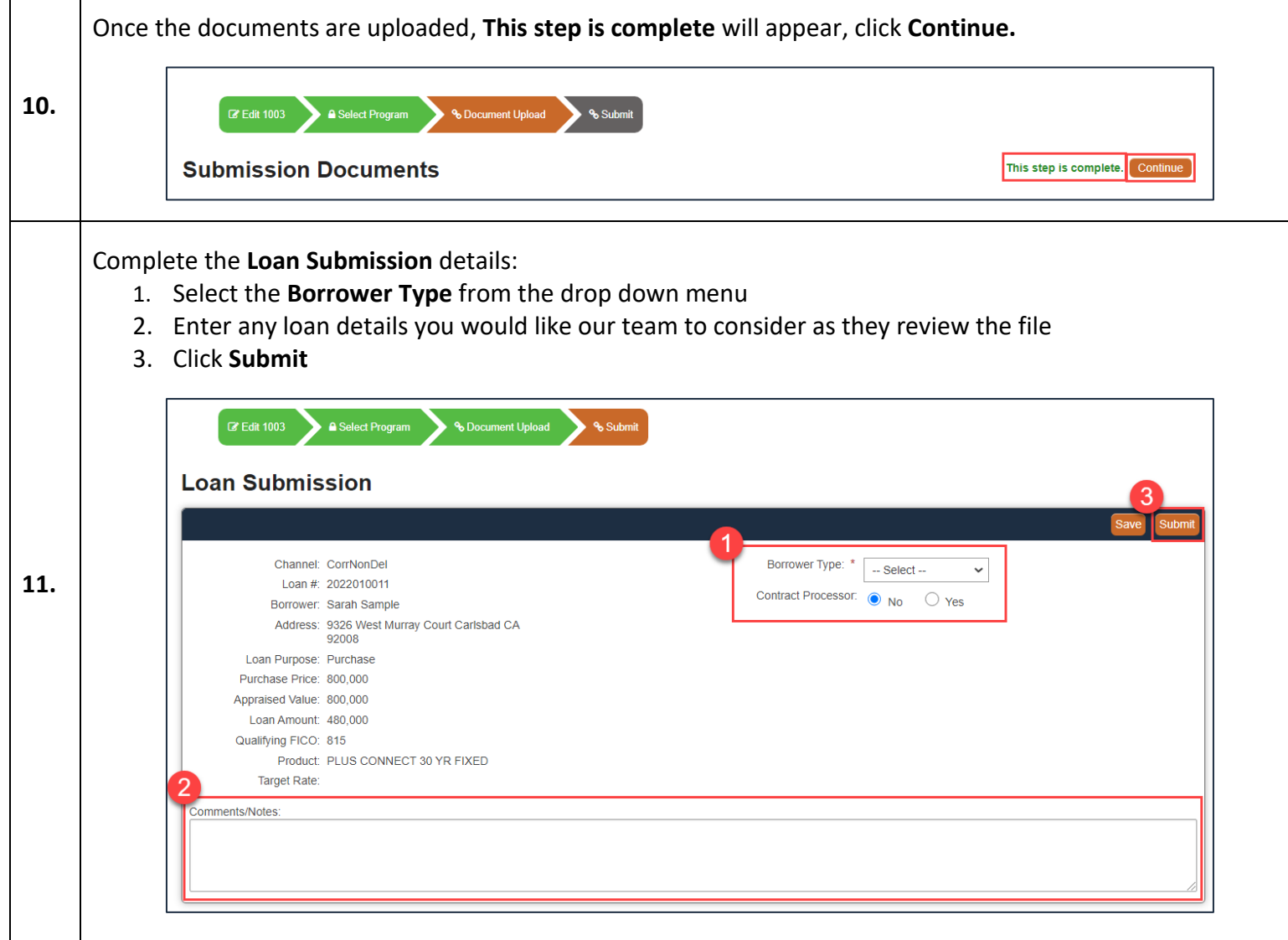

## **Congratulations, you have submitted your loan!**

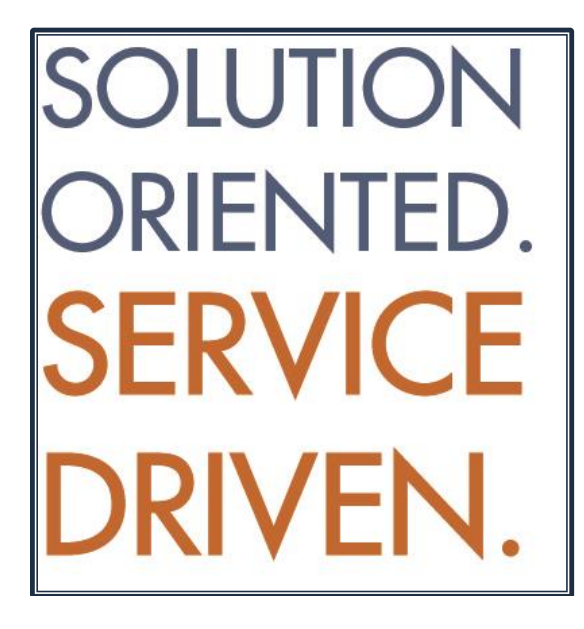